## **Perfil de Escribanos**

El Perfil del Escribano, disponible en el Acceso Restringido de la página web del Colegio, permite modificar su número de celular.

Para acceder al perfil, ingresar en la esquina superior derecha del portal, hacer clic en la silueta del perfil y luego clic en "Ver Perfil".

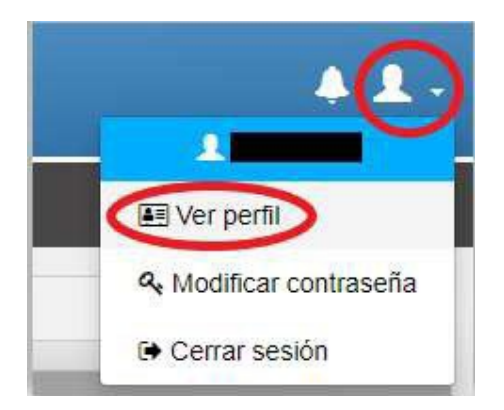

En la izquierda, aparecerá un menú con 3 opciones: Correos, Teléfonos y Empleados

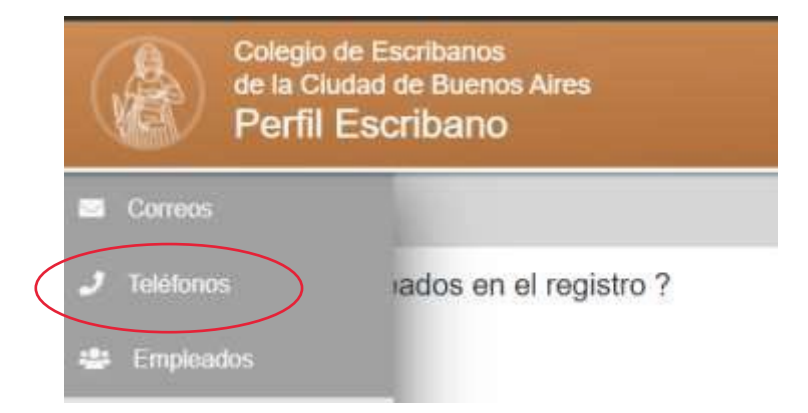

## **Teléfonos**

En esta sección puede cargar y editar su teléfono celular. El mismo se debe cargar con el código de área sin el 0 (cero) y el número sin el 15 (quince).

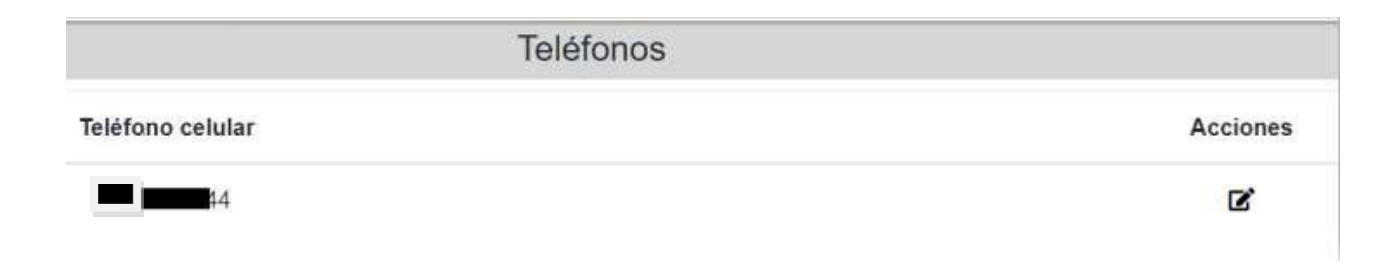